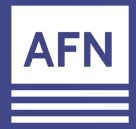

## **iConnect Video Marketing Recording Custom Videos**

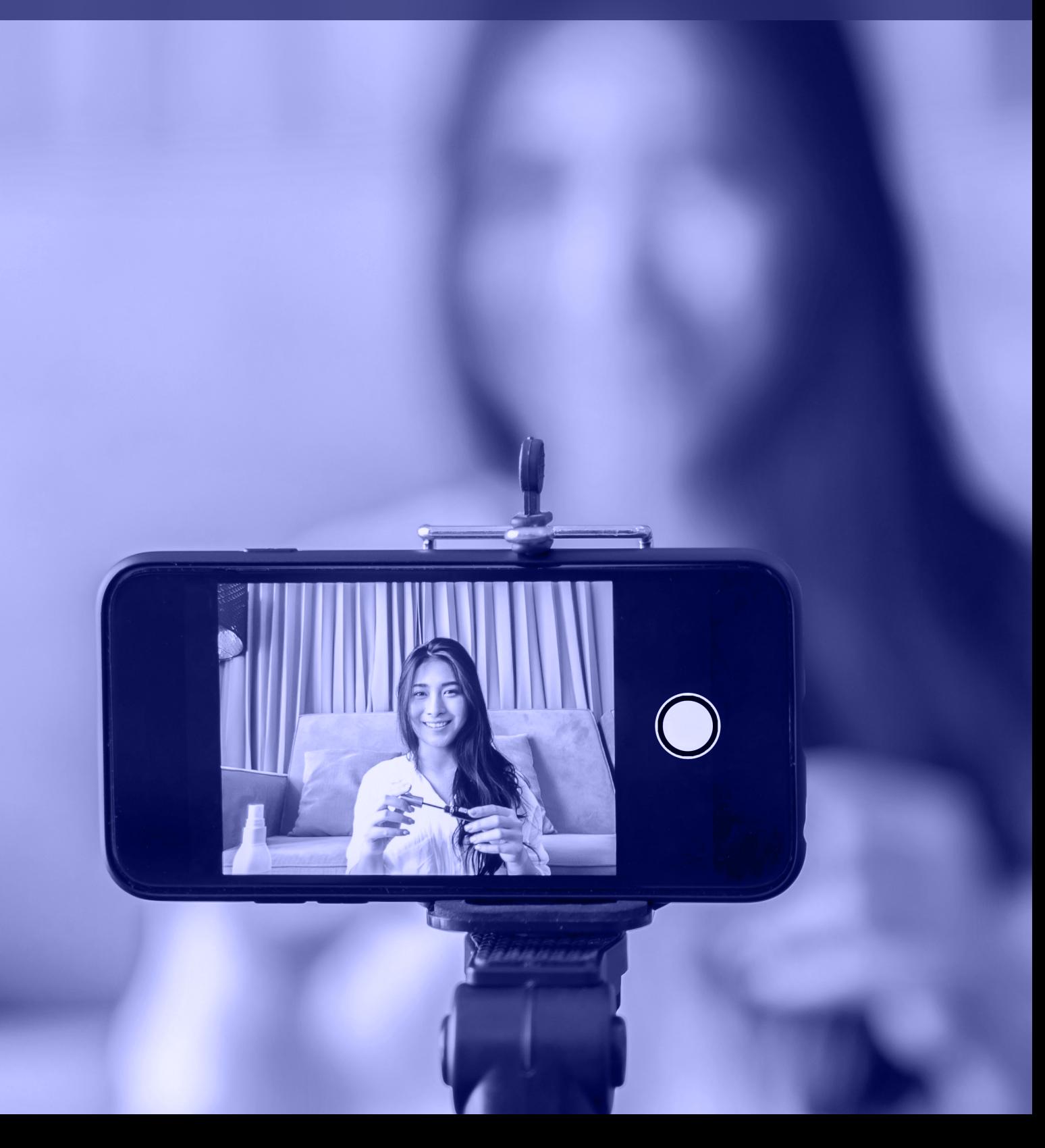

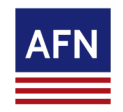

## **iConnect Video Marketing Recording & Sending Custom Video Emails**

You can record and share custom videos via iConnect. Follow these simple steps to start utilizing this video tool today.

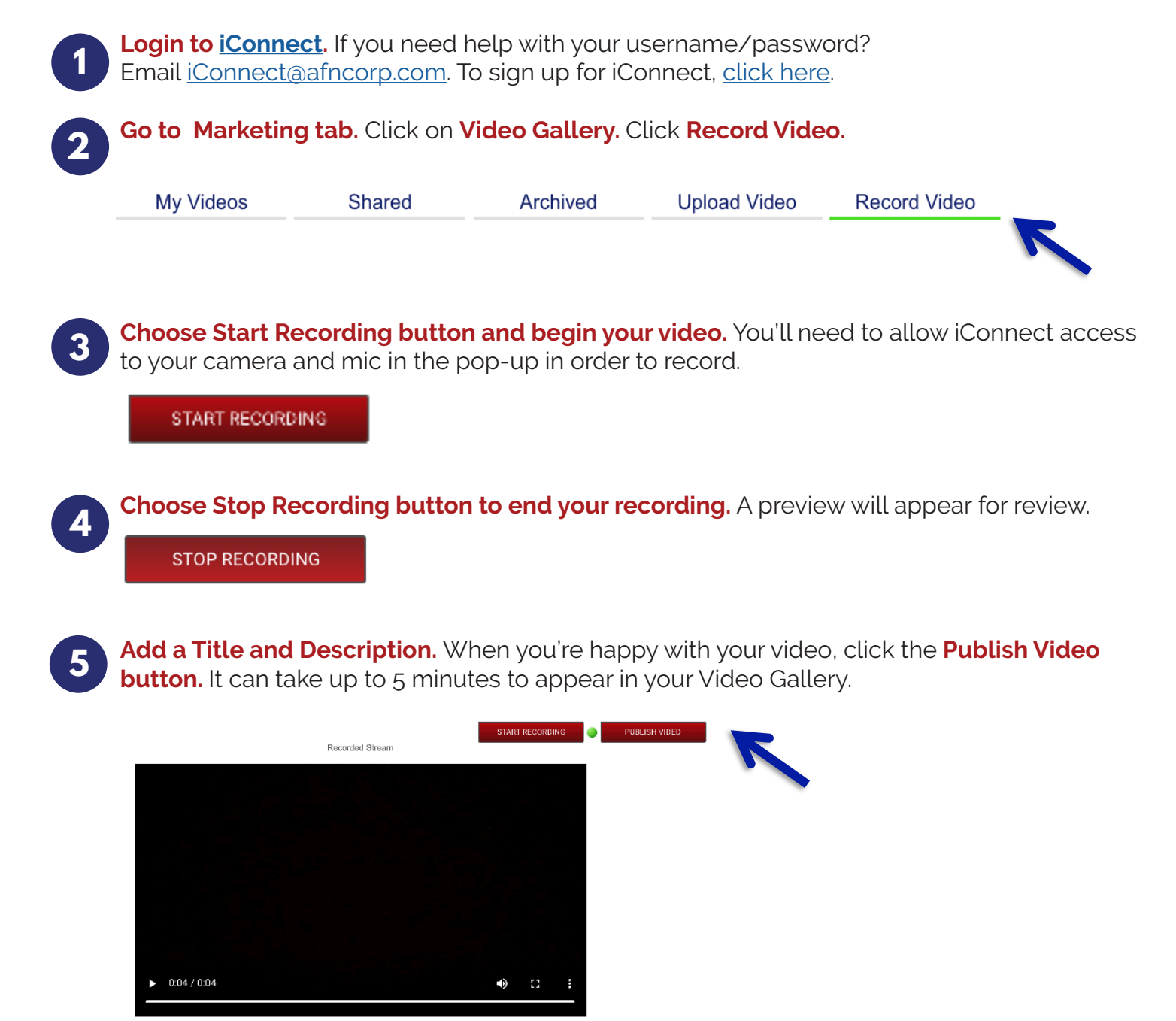

Internal Use Only

Title: \* required to publish

Description: \* required to publish

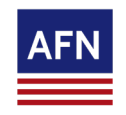

## **iConnect Video Marketing Recording & Sending Custom Video**

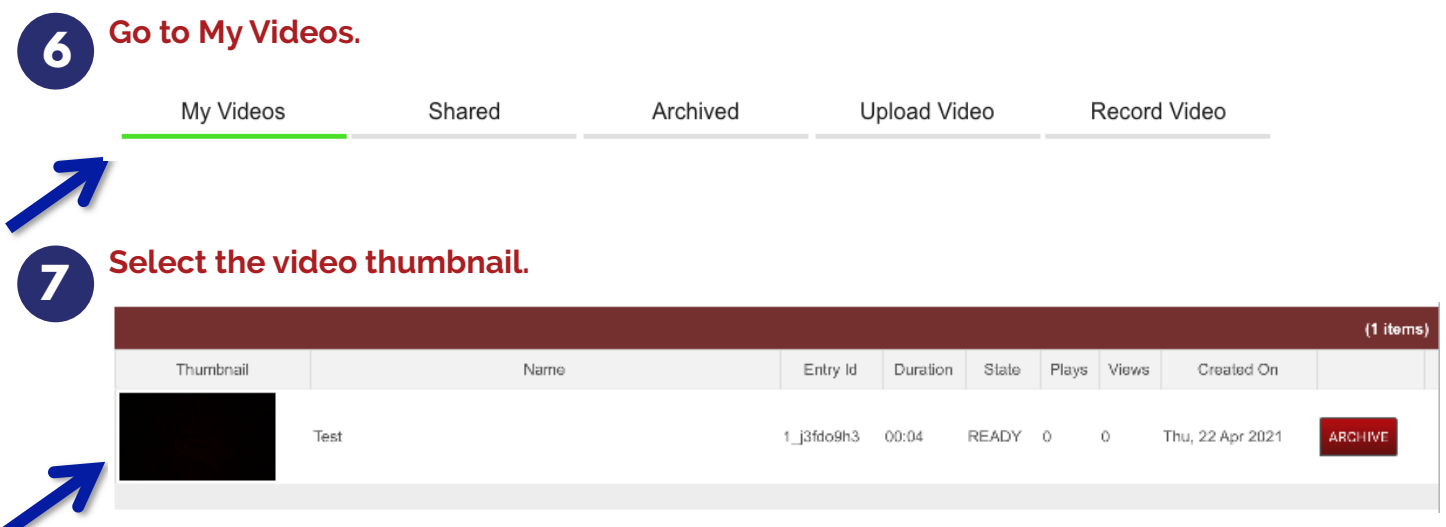

**Complete the Video Details.** Select your Video Player Theme and choose the Contact Group or add up to 100 email addresses. Then complete the Subject and Message fields. **8 Tip:** Want to see the email before you send? Click Preview Email.

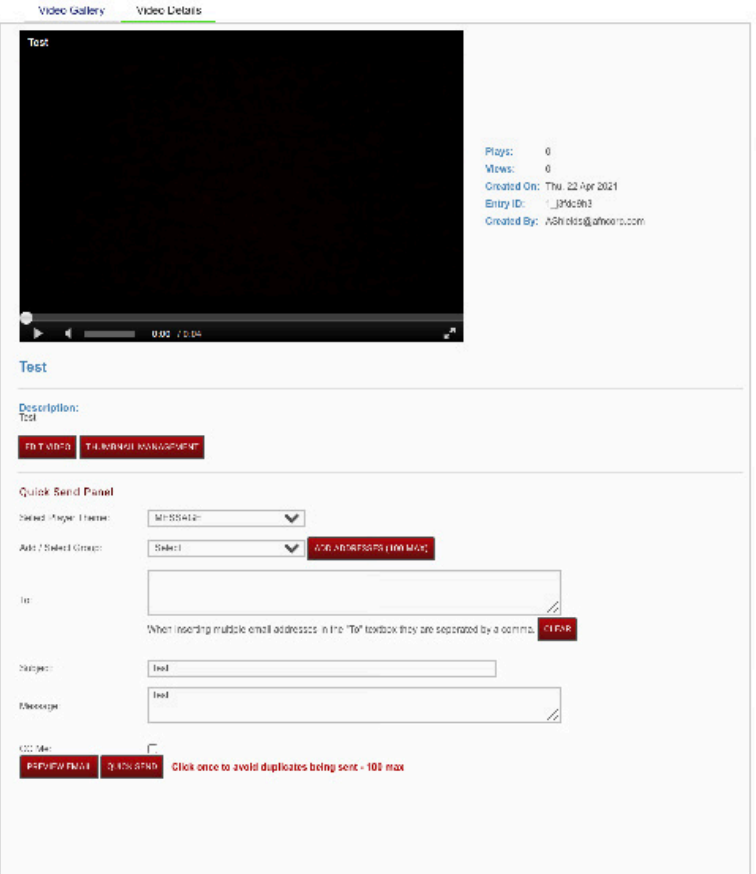

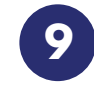

**Click Quick Send Button.** Click once to avoid duplicates being sent.

Internal Use Only

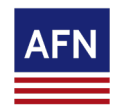

## **iConnect Video Marketing Recording & Sending Custom Video**

**10**

Video analytics will show under Video Gallery for each video. You will be able to see how many plays and views of each video there are. View mesns the entry was loaded or the video was shown to the viewer. Plays means the viewer pressed the 'play' button and video started to play.

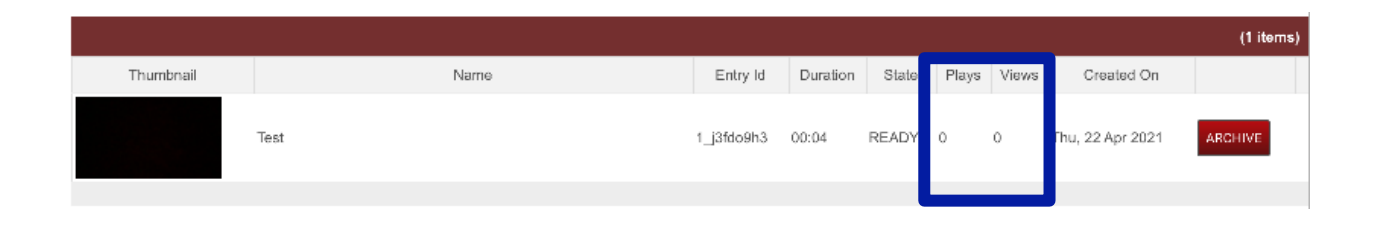

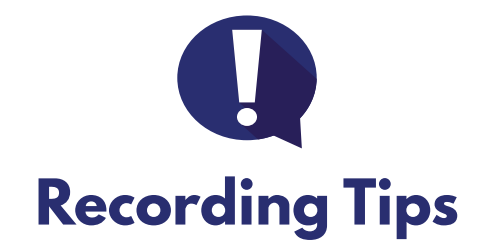

Record in a well-lit room. Speak clearly. Keep your background simple. Clean up the clutter. Keep it steady. Shoot horizontal. Don't be afraid to re-shoot.